### **Protégé 4.1 and WebProtégé**

Timothy Redmond and Tania Tudorache Stanford Center for Biomedical Informatics Research

> Ontolog call August 05, 2010

## **Protégé 4.1**

- **Protégé 4.1 is a comprehensive pluggable** ontology development platform
- Java-Based (portability)
- **Plugin Platform: OSGi + Eclipse Plugin Registry**
- OWL API 3.0
	- OWL 2 Support

[http://protege.stanford.edu](http://protege.stanford.edu/)

## **Protégé 4.1 – In Development**

- **Exist Working Versions for** 
	- **Client-Server**
	- Database Backend
- **Planned** 
	- **Collaborative Extensions**

#### **Protégé 4.1 Graphical Interface**

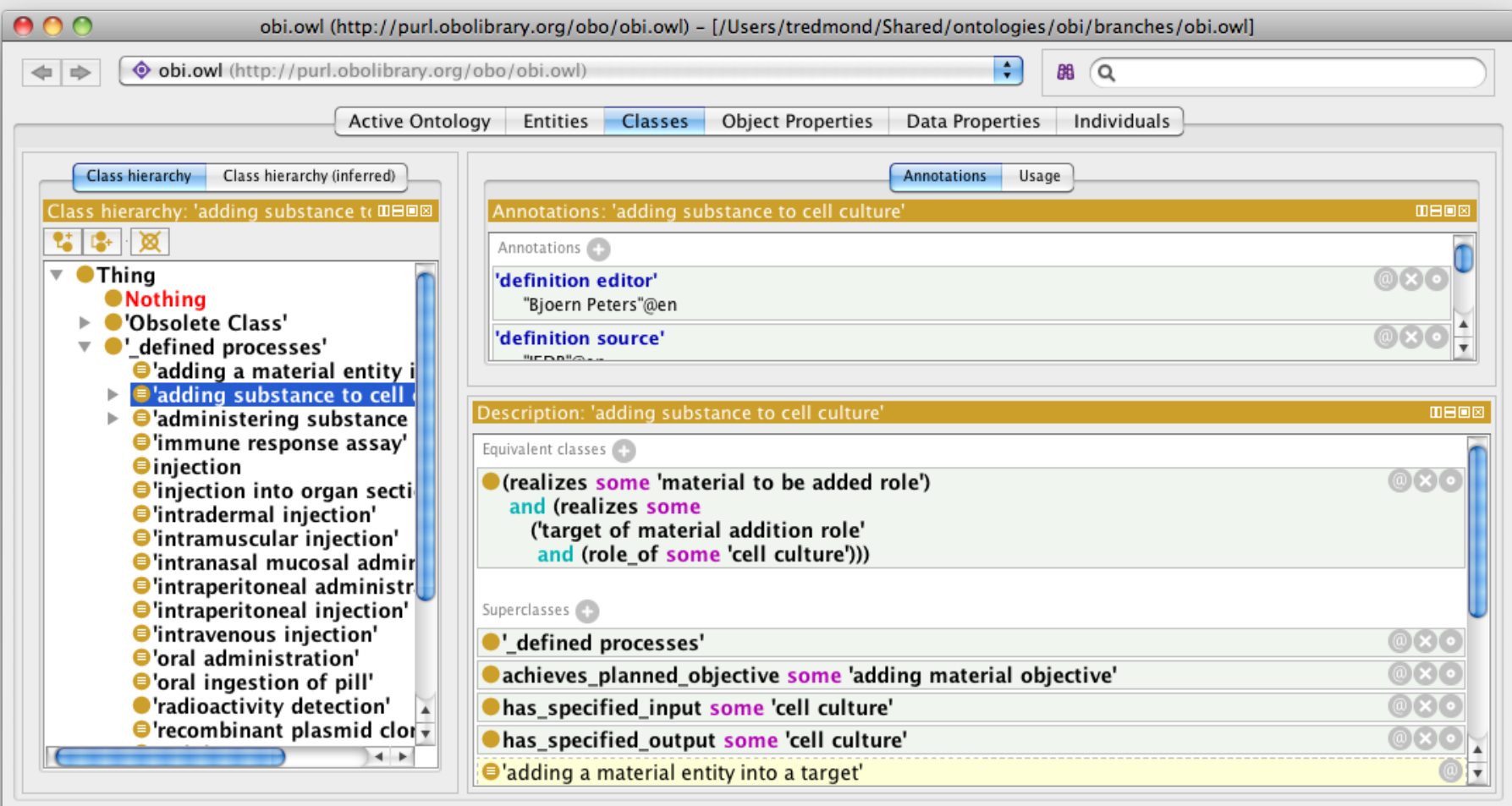

Show Inferences Pellet: Ok

# **Protégé 4.1 UI Principles**

- Views show recently selected entities
- **Based on familiar Protege 3.\* UI**
- **Inference Built in to most views**
- **UI based on principles that follow the** OWL 2.0 specification.

#### **Protégé 4.1 Visualization**

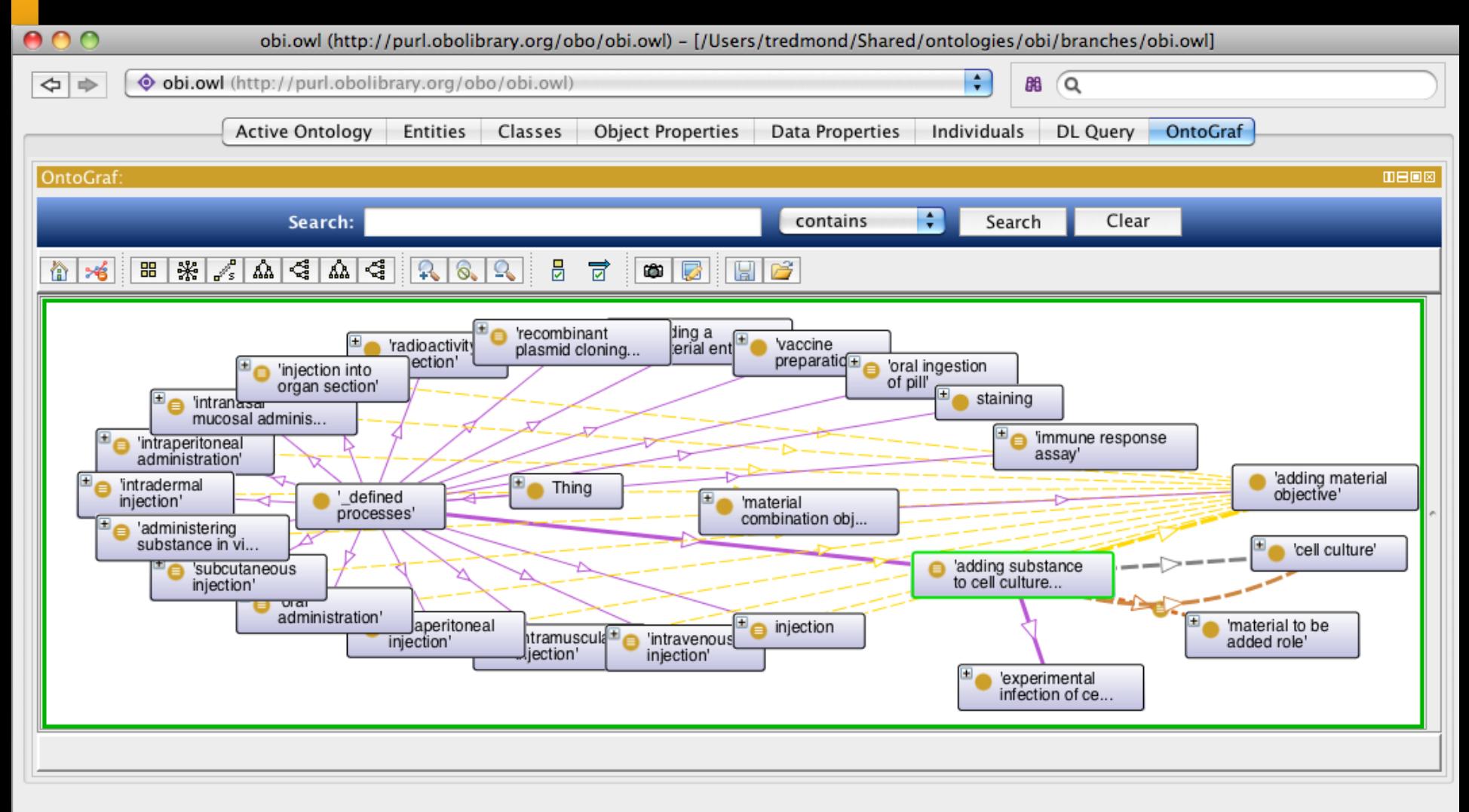

Pellet: Ok Show Inferences

### **Protégé 4.1 Visualization**

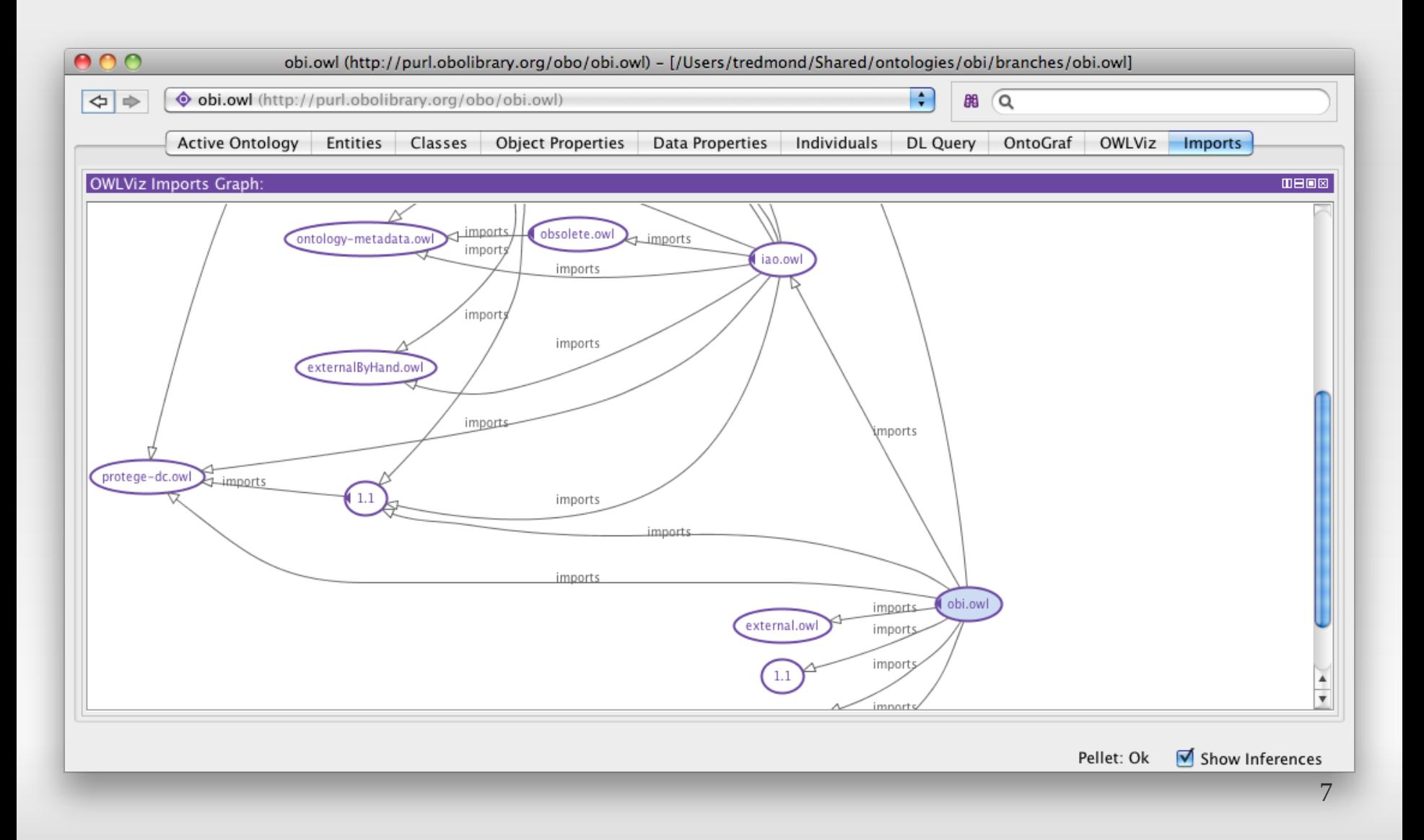

# **Protégé 4 Plugins**

- **Core System consists of over 140 plugins**
- **Visualization Plugins** 
	- Ontograf, OWLViz
- **Inference Plugins** 
	- HermiT, FaCT++, Pellet, Snorocket, others

### **Protégé 4.1 Client-Server**

- **E** Server Interfaces
	- **Checkout**
	- **Update**
	- **Commit**
- **Pluggable** 
	- Conflict Management
	- RPC
	- **Server Backend**

## **Protégé 4.1 Client-Server**

- **Client modes:** 
	- **Online**
- Sees updates as they happen
- Modifies ontology in real time
- **Offline**
- Can edit but edits must be committed later.

#### **Manual**

**- Updates and commits by user request** 

#### **Hybrid**

### **Protégé 4.1 Database**

- Two OWL API database backends exist
- **Integrated with Protege 4.1**
- **Some performance problems still exist**

## **WebProtégé**

- A **web-based client** for browsing and editing ontologies
- Support for **collaboration**:
	- Notes, discussions, proposals
	- Watching entities & notifications
	- **Review**
	- **Access policies**
- **-** Highly **customizable user interface**
- **Extensible** by plug-ins
- **Backends:** 
	- **Protégé 3 OWL API (used in production setting) OWL 1**
	- $\bullet$  OWL-API 3.0 (alpha stage) OWL 1 & 2
	- **Protégé frames, RDF(S), etc.**

<http://protegewiki.stanford.edu/wiki/WebProtege>

#### **WebProtégé – User Interface**

#### Welcome to WebProtégé Demo!

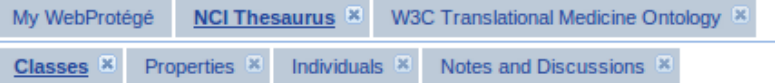

**and** Add content to this tab  $\mathbf{r} = \mathbf{r}$ . Add to

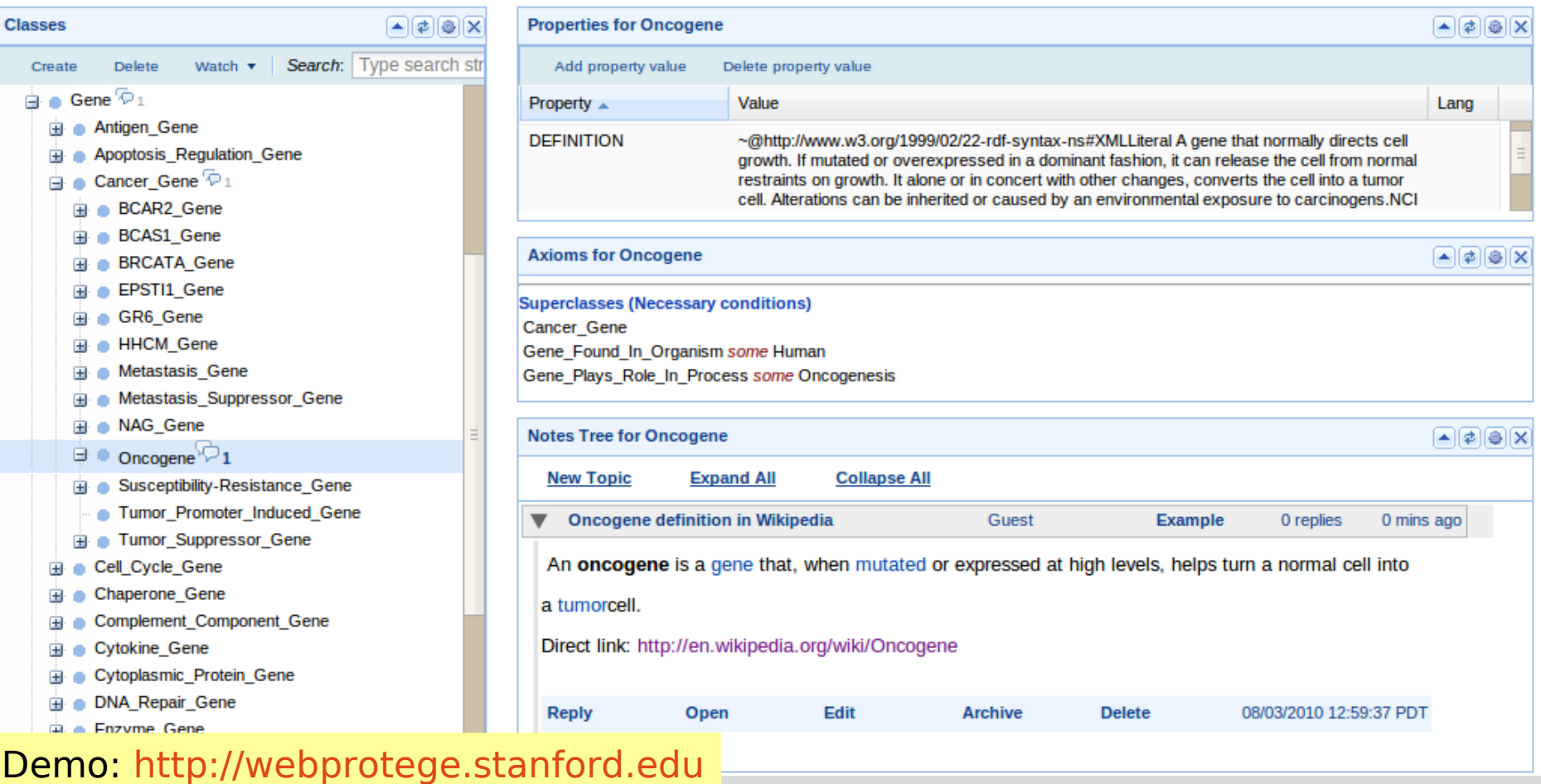

### **WebProtégé - User Interface**

- Built as a **portal**: portlets provide pieces of functionality (similar to views in Protégé 4)
- **Build a new user interface by simply rearranging** portlets in tabs
- **Declarative user interface** in a XML file
- Configurations can be for a particular user, or per user per project, or default
- My WebProtégé page
- Goal: **easily adjust** the user interface based on the user expertise and tasks

#### **CAT ICD Collaborative Authoring Tool**

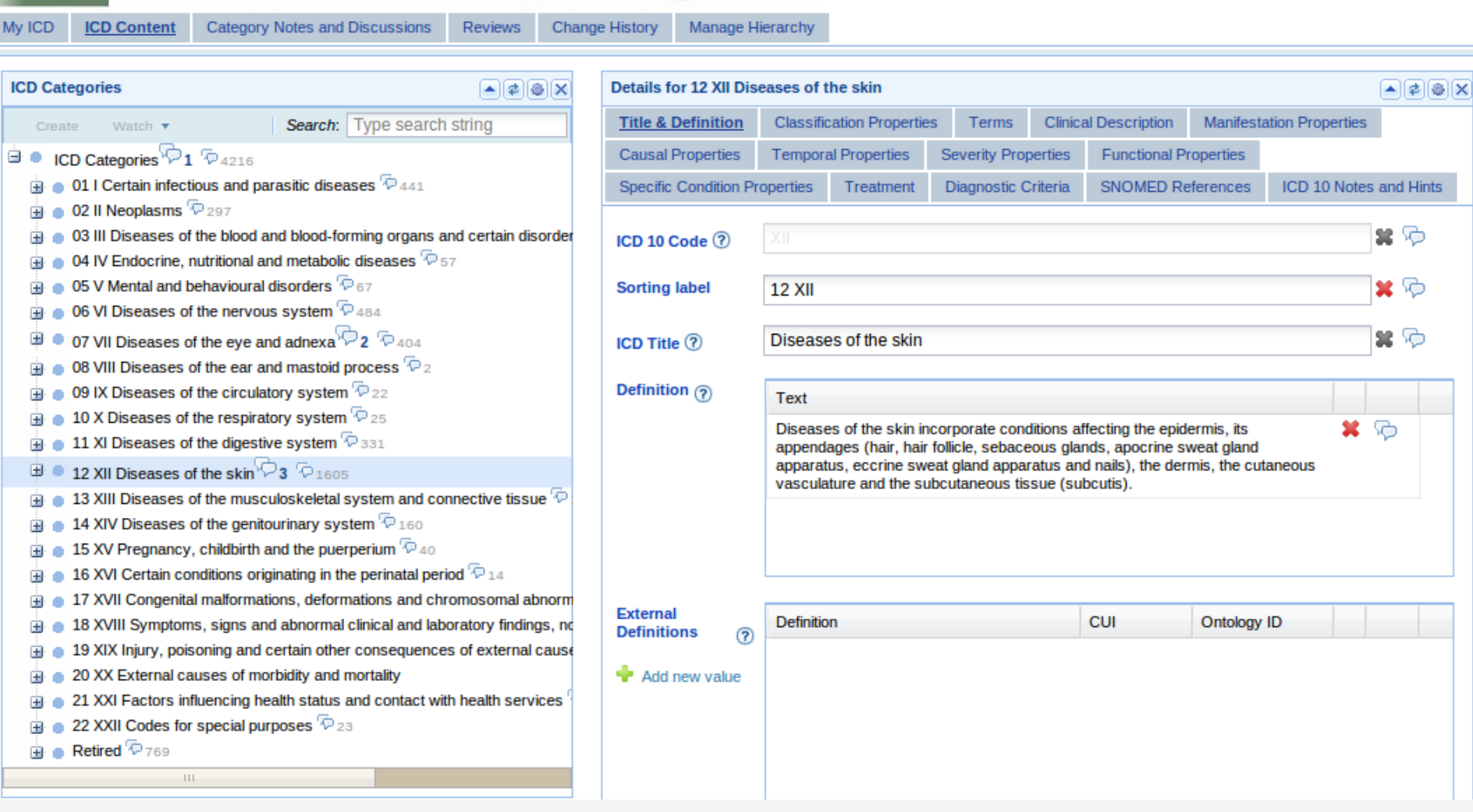

Form-based editing and configuration of the user interface for the development of ICD-11

[http://icatdemo.stanford.edu](http://icatdemo.stanford.edu/)

#### **Other examples of form-based editing**

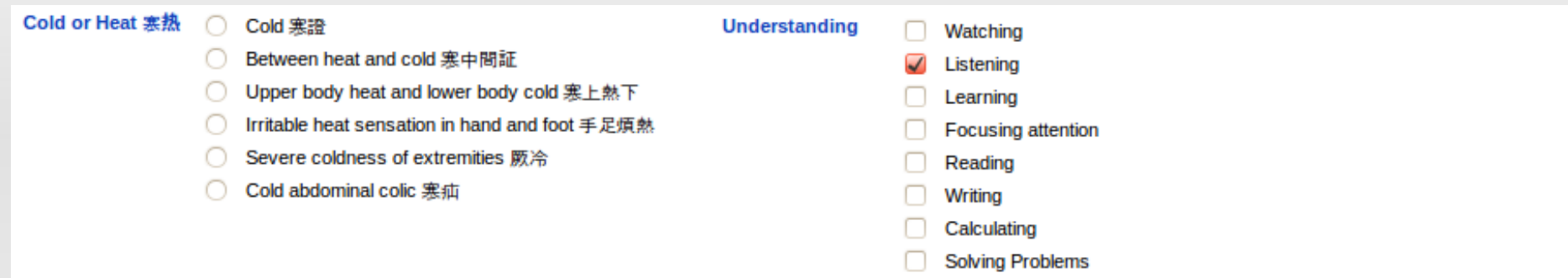

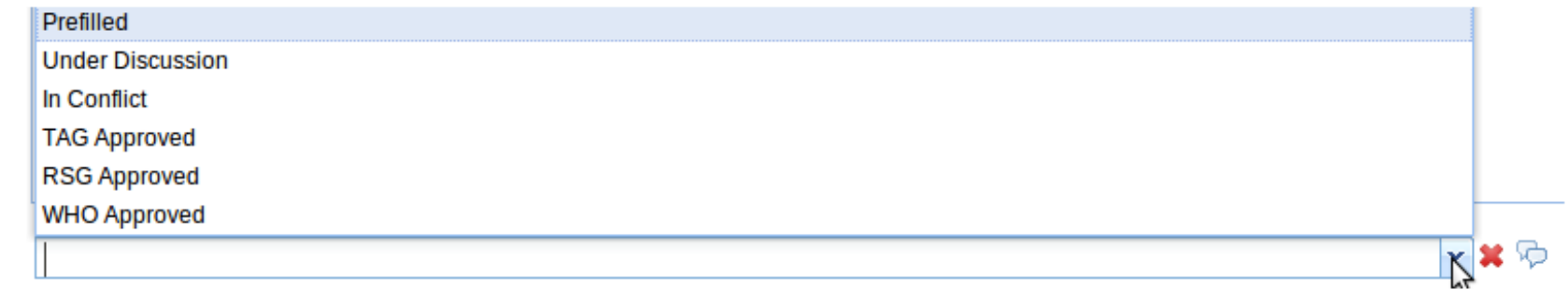

Body Part<sub>(?)</sub> label Term ID Link X & Lung structure 39607008  $P$  Find term Add term

**Editorial Status** 

### **WebProtégé pieces**

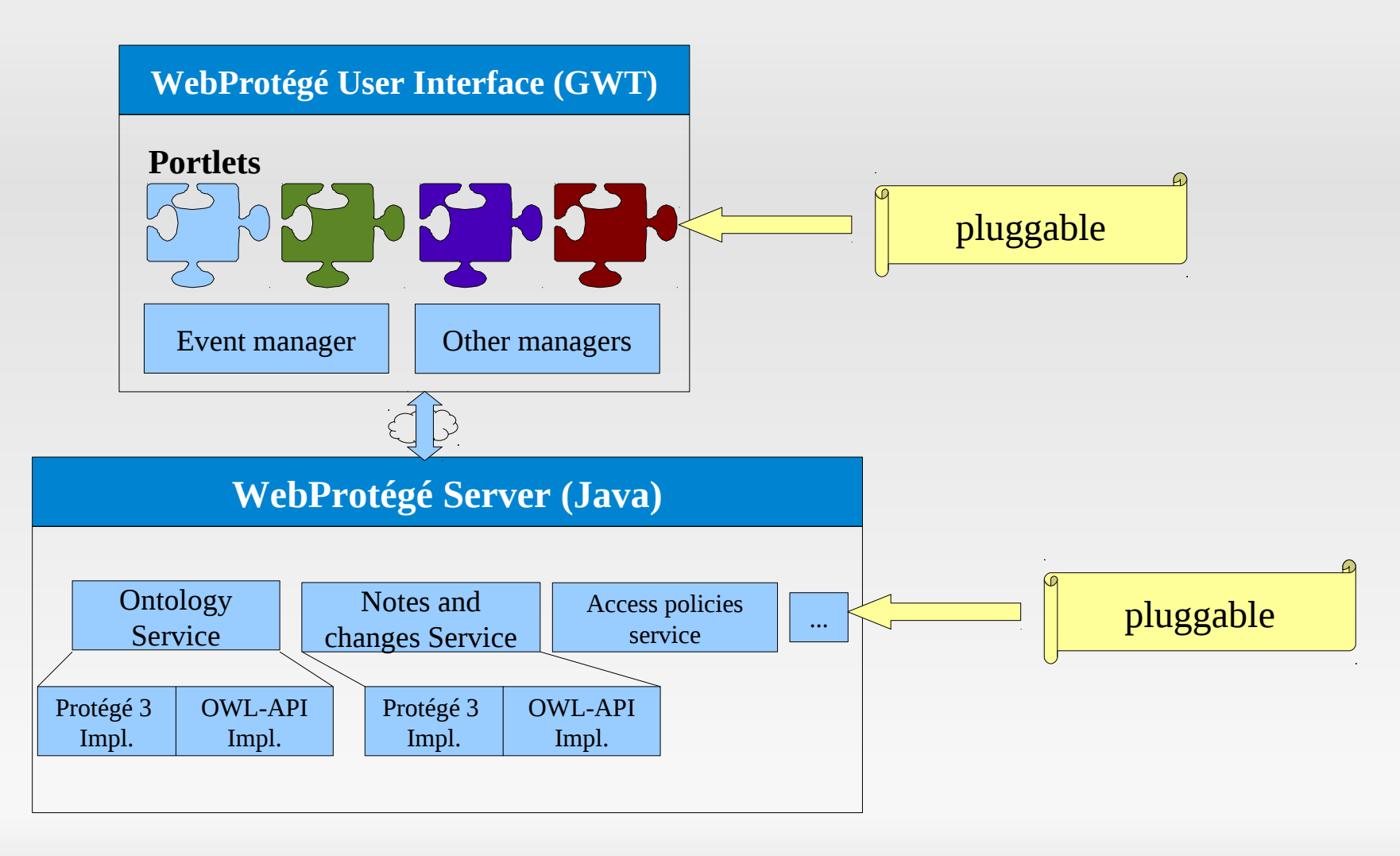

#### **WebProtégé: Current status and future directions**

- WebProtégé (with Protégé 3 backend) is stable and used in production for the development of ICD-11
- We are finalizing the implementation of the WebProtégé with the OWL-API backend. Missing pieces: access policies, integration with Protégé 4 client-server
- **Add features based on user requests**

#### **WebProtégé Acknowledgements**

 Dilvan Moreira provided a concurrent OWL-API implementation using the Clojure library (used currently in the WebProtégé backend).